## **USB-Sticks mit Bitlocker verschlüsseln**

Speichermedien mit sensiblen Daten sollten stets verschlüsselt sein. Microsoft bietet dafür Bitlocker, mit dem dies in wenigen Schritten erledigt ist.

Man geht auf dieser PC und wählt beim USB-Speicher im Kontextmenü "Bitlocker aktivieren ..." aus.

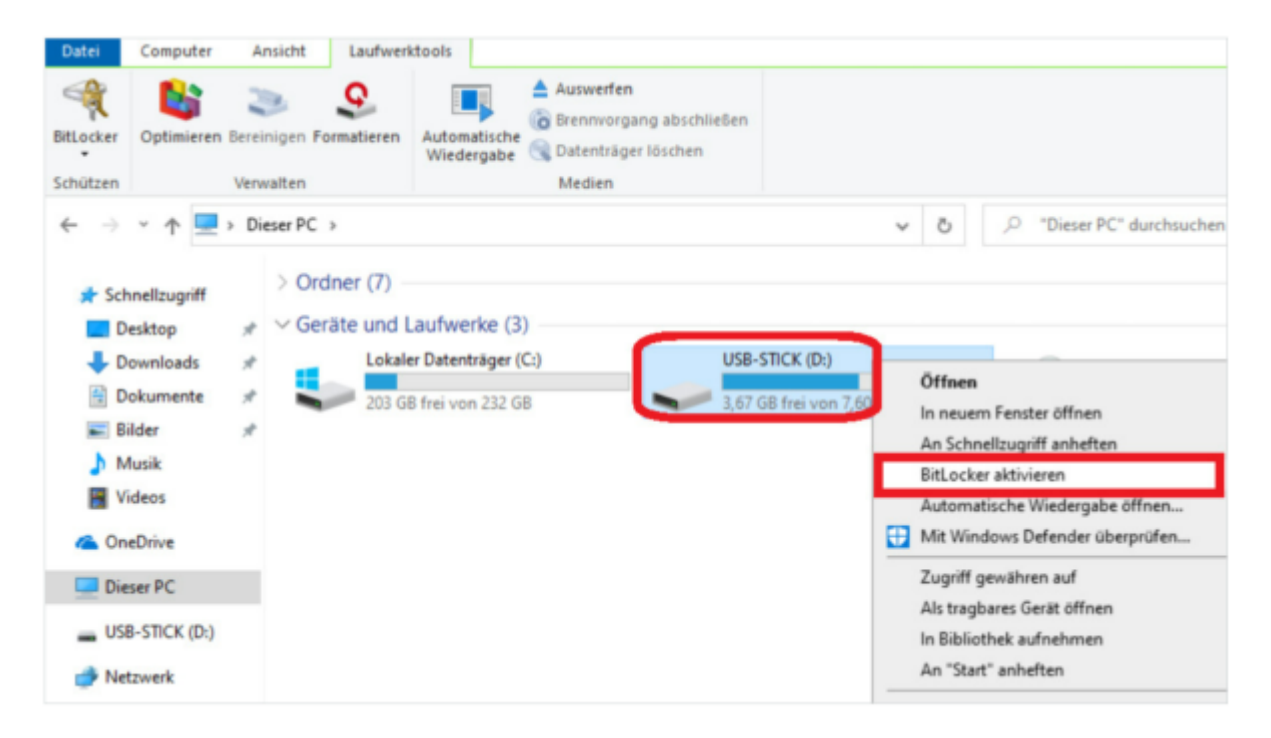

Anschließend ist das Zugriffspasswort zweimal einzugeben.

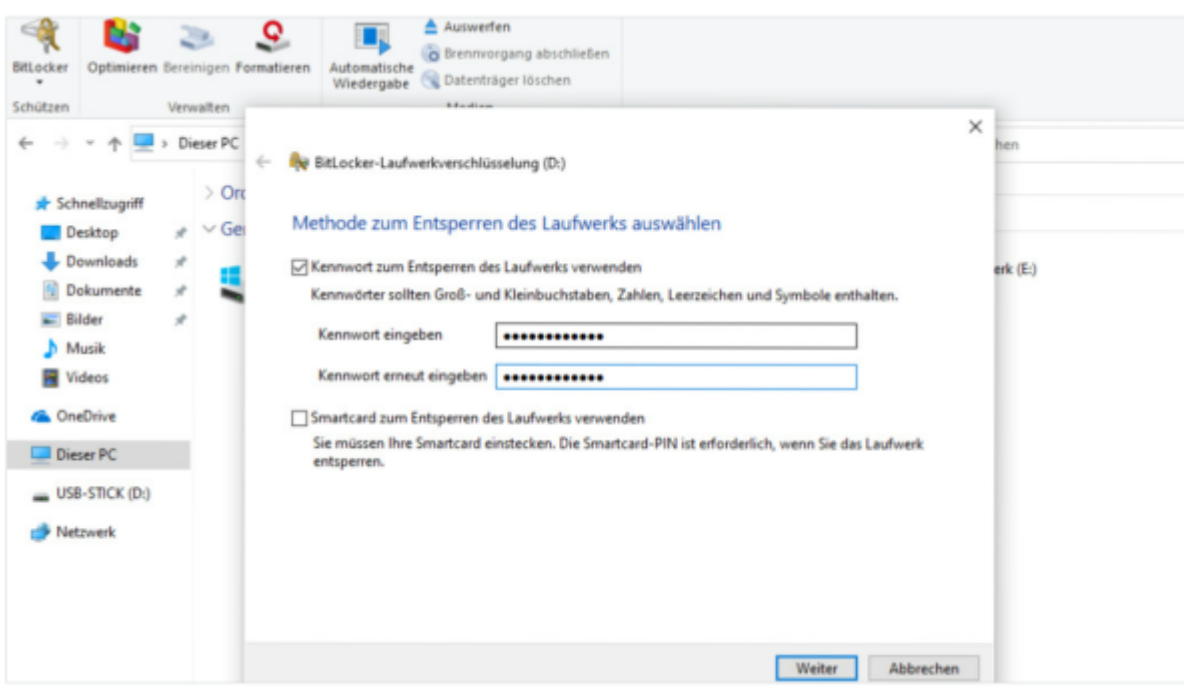

Wird der Bitlocker-verschlüsselte Stick an einen PC angeschlossen, so muss man das Zugriffspasswort eingeben.

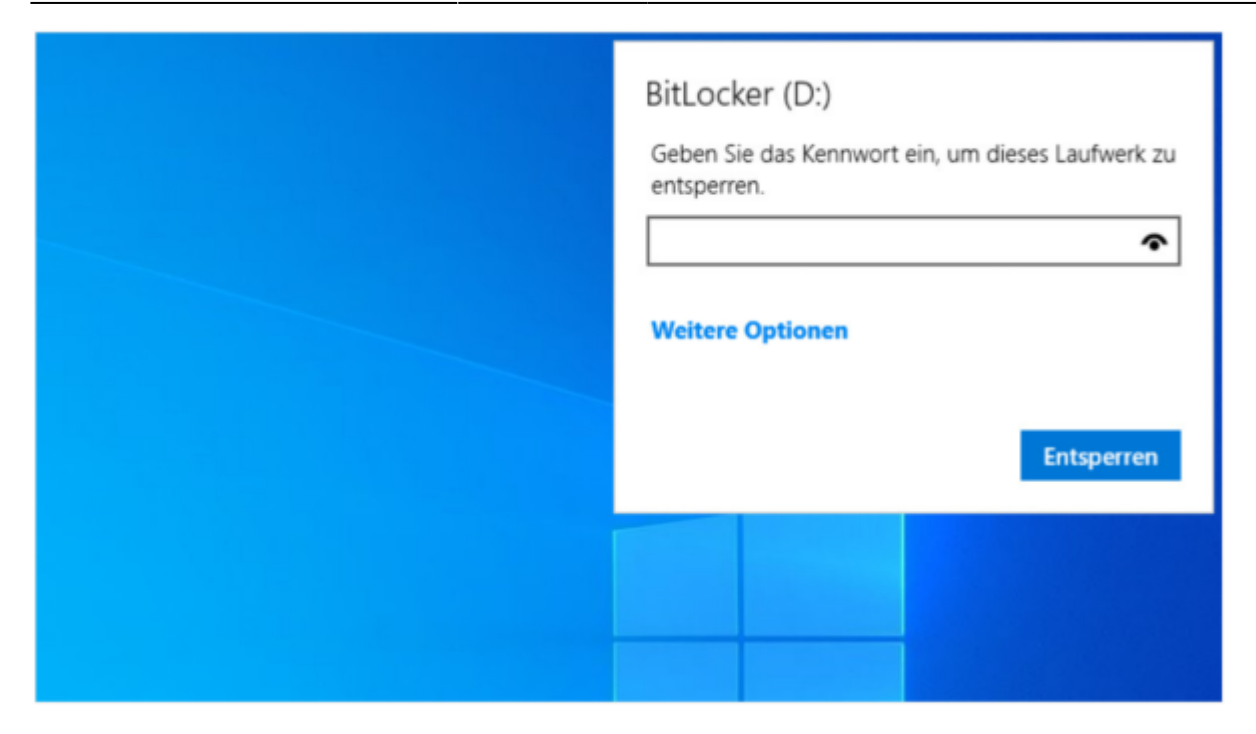

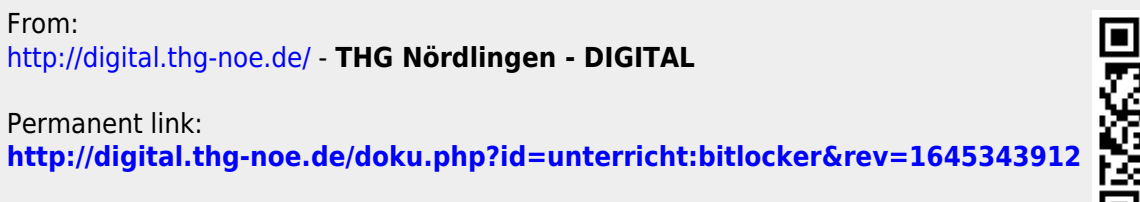

Last update: **2022/02/20 08:58**

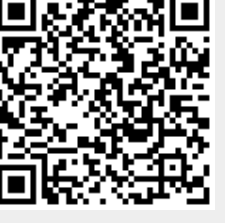